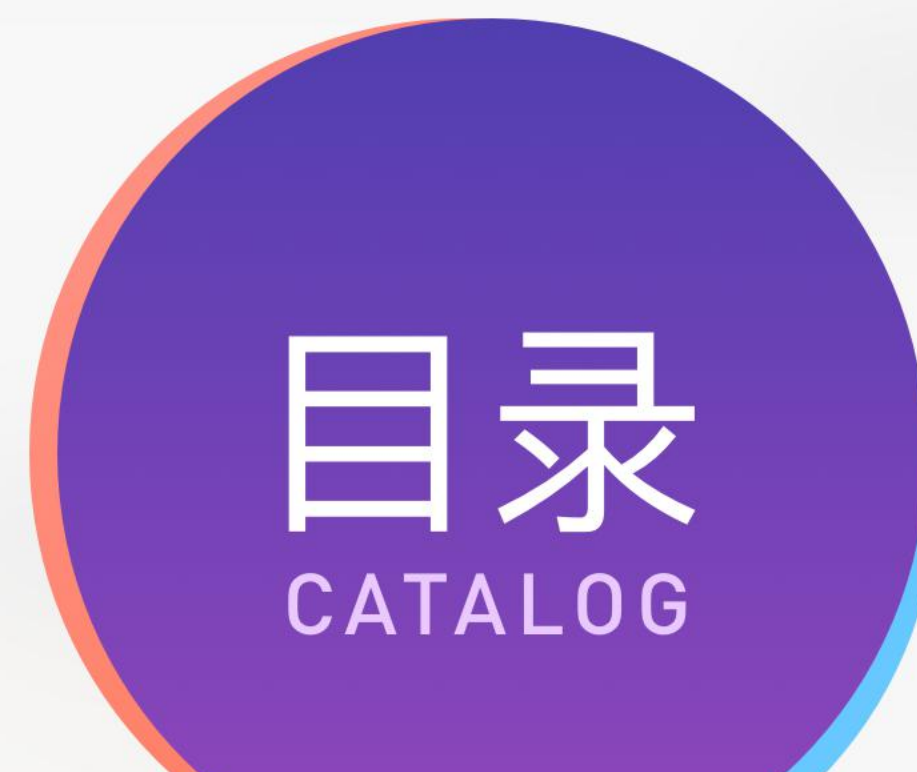

 任务1 图标设计概述 **任务2 拟物化图标的绘制** 任务3 扁平化图标的绘制 任务4 微质感图标的绘制

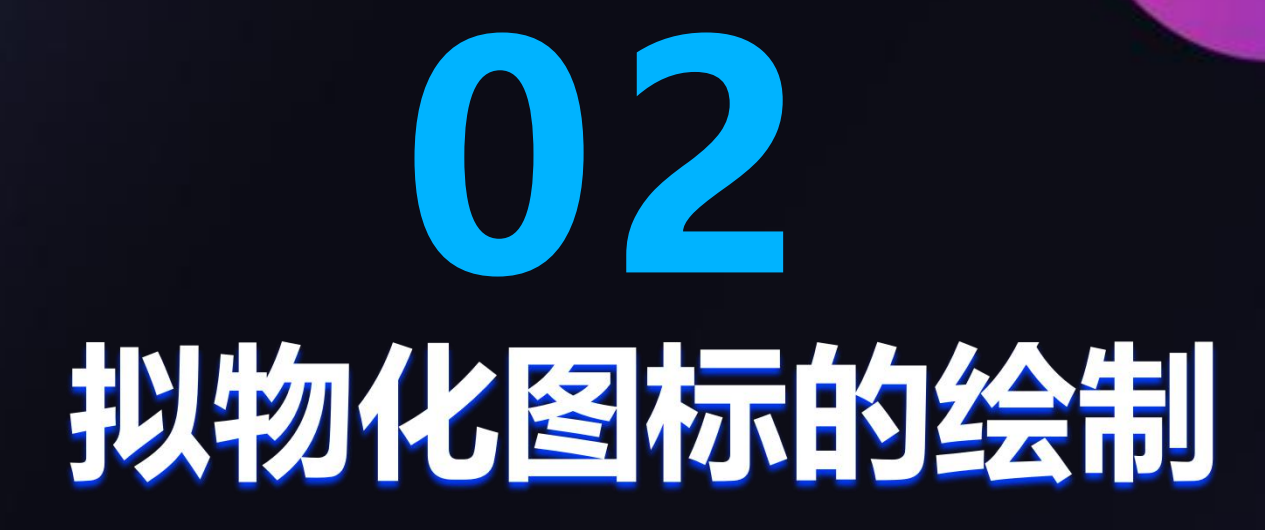

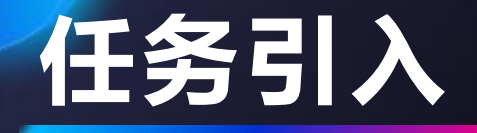

**同学们好,今天我们来讲解拟物化图标开机按钮的绘制。通过本任务的学习, 要求同学们熟练掌握椭圆工具、路径运算、图层样式和渐变工具的使用方法。同 时,为了实现较好的视觉效果,要求同学们在绘制过程中,具有认真细致的工作 态度和精益求精的劳动精神。**

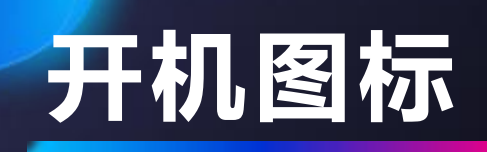

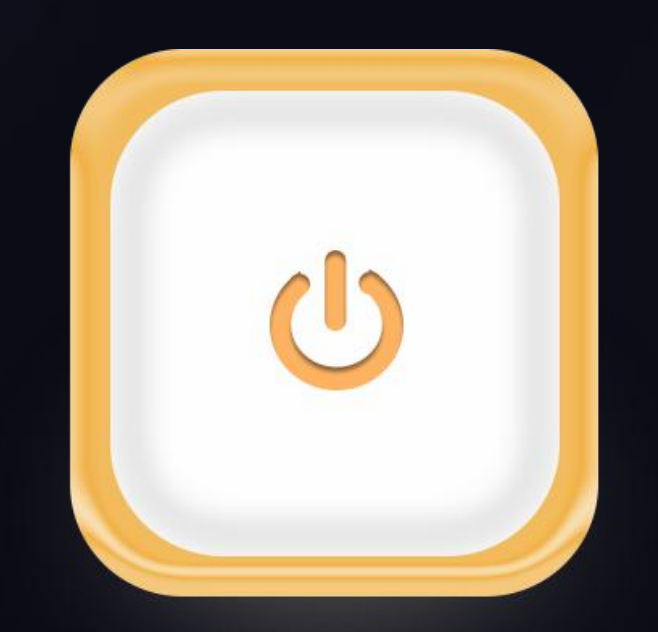

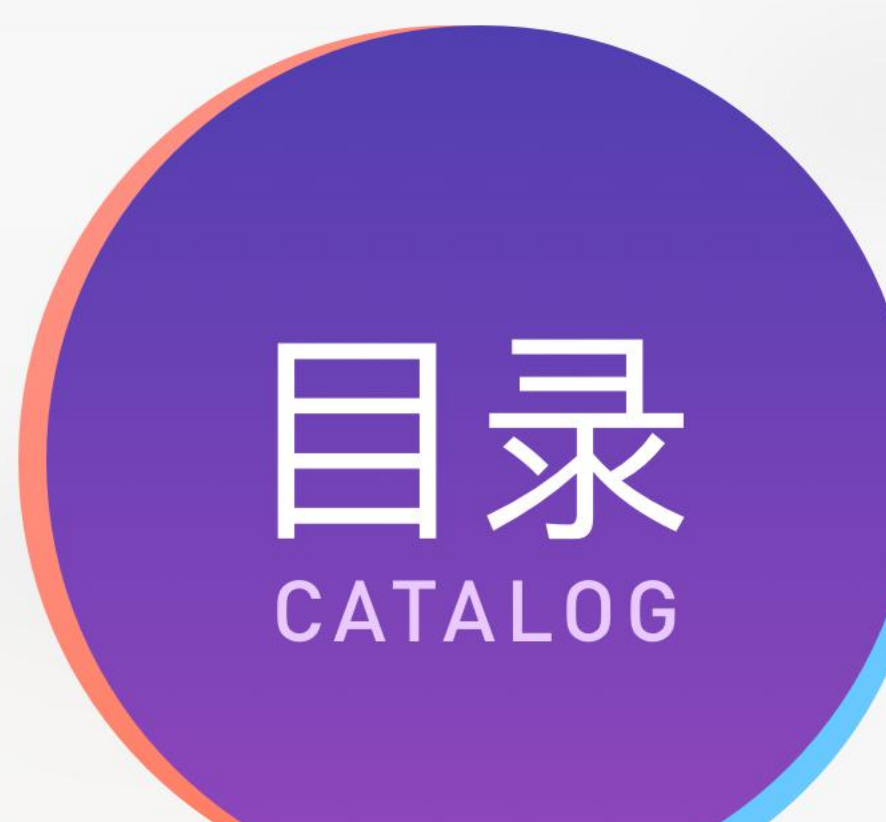

## **知识点:**

 拟物化图标的特点 创意过程 绘制要点 配色分析 任务实现 拓展任务 补充知识及案例

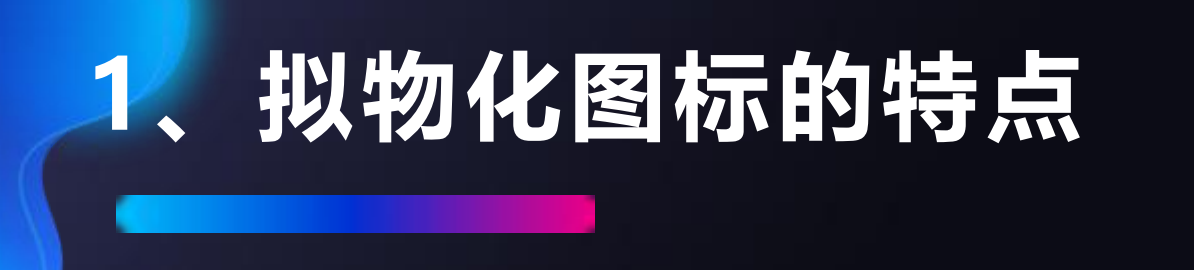

本任务设计一款拟物化开机图标,在该图标的设计过程中完全模拟真实生活中开 机按钮的外观,通过图层样式以及颜色明暗的变化、高光、阴影等效果的应用,表现 出图标的立体视觉层次感,给人一种直观、真实、大方的感觉。图标具有较高的辨识 度和强烈的视觉质感,与生活中的对象相统一,使用方便,易于用户理解。

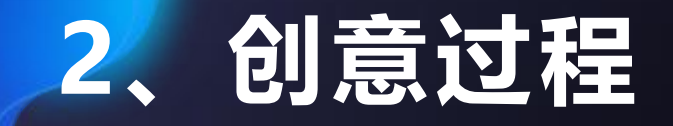

生活中经常会看到遥控器的身影,电脑、电灯、电视、空调、监控等遥控器上都 有电源的开关,将电灯的开关与遥控器中的开关钮进行形状的整合,设计出开机图标, 此图标为拟物化图标,尽量模拟还原现实生活中的模型,可识别性强,配色采用银色 背景+橙色,象征温暖、干净。

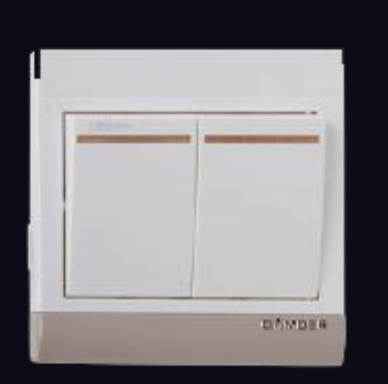

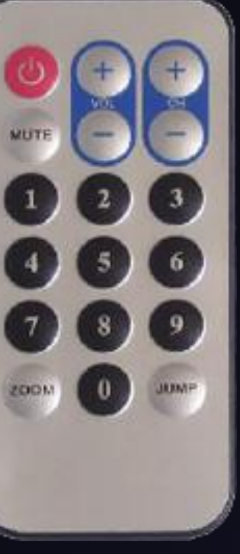

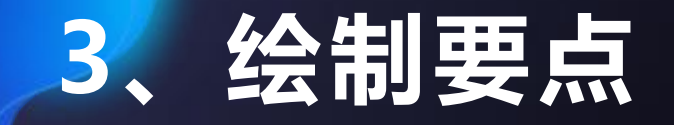

在设计的拟物化开机图标过程中,通过添加图层样式、渐变颜色、高光、阴影等 效果,着重表现图形的质感和真实感,高光、阴影等效果的设置不宜过分夸张,着重 表现图标真实效果。电源按钮的绘制可以通过选区运算方法来实现,需要注意整体图 形中心点位置保持不变。

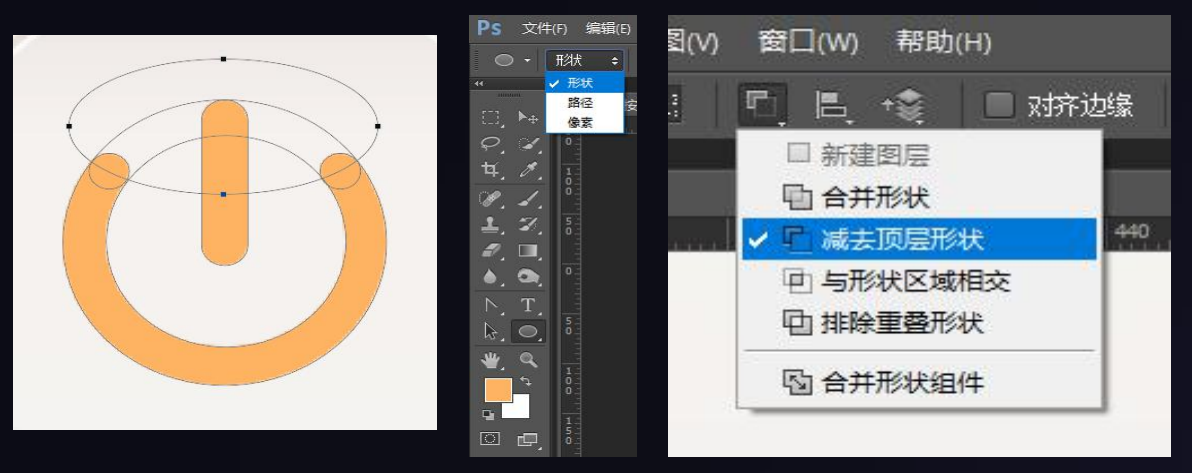

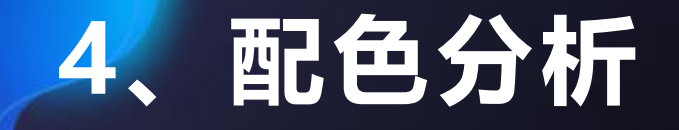

拟物化开机图标使用暖色调的橙色作为主色调,象征光照温暖的效果,通过图层 样式的添加表现出图标的颜色层次质感,搭配白色的图标底盘,与现实生活中的图形 统一,整个图标的配色,温暖干净,视觉层次分明,效果清晰,立体感强。

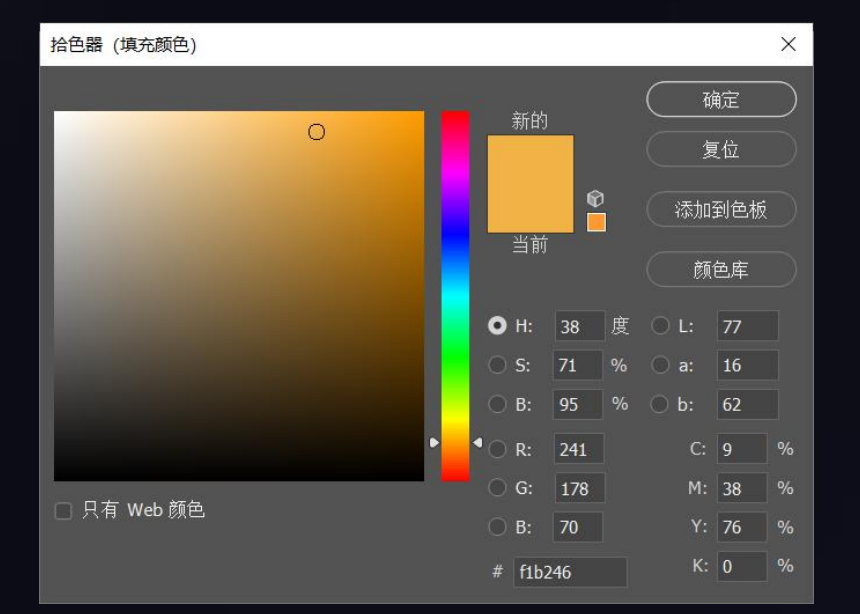

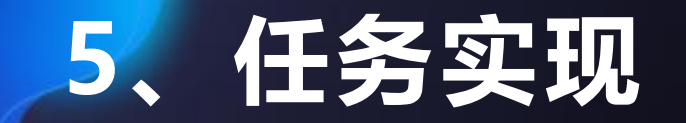

## **任务实现——Photoshop中实现**

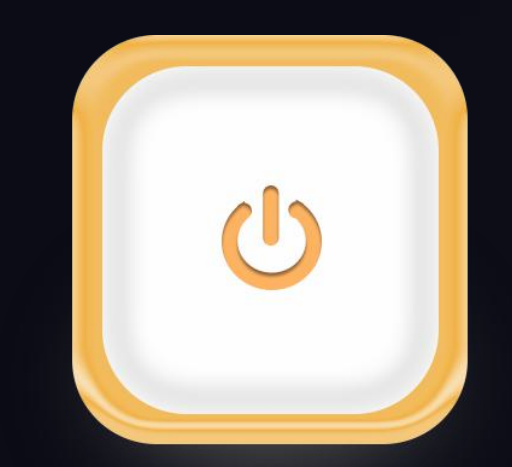

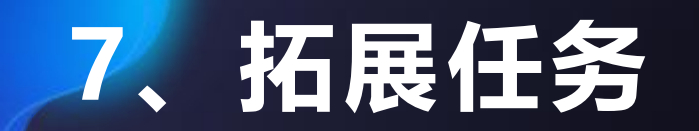

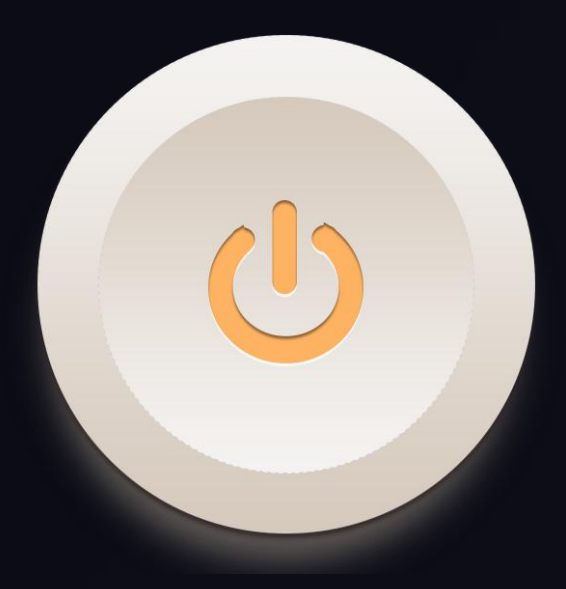

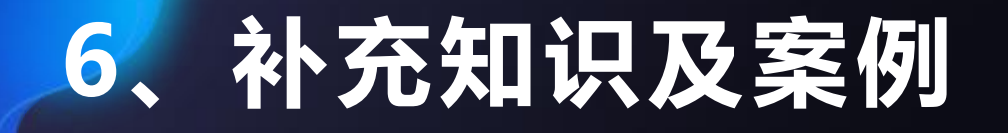

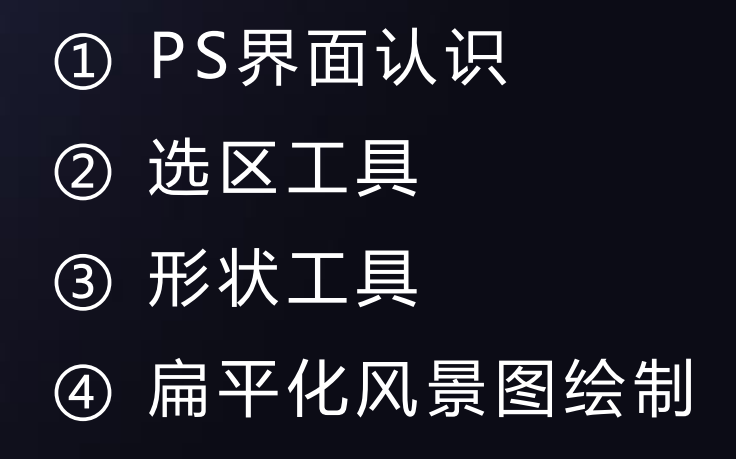

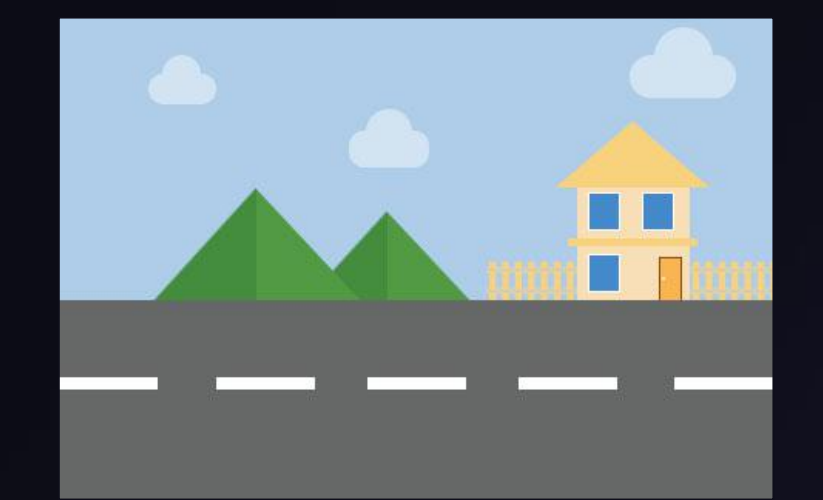

## THANKS.